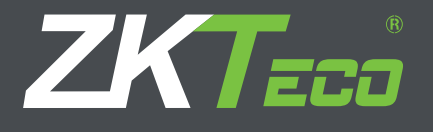

# Manual de Usuario PL10/ML10 Agosto 2015

## **Nota**

- 1. Las nuevas cerraduras están configuradas para desbloquearse y dar acceso con cualquier huella digital.
- 2. La cerradura está equipada con una llave mecánica para el desbloqueo manual. Retire la llave mecánica del paquete y guárdela en un lugar seguro.
- 3. Para encender la cerradura se requieren 4 baterías alcalinas AA (No incluidas). NO SE RECOMIENDA utilizar baterías no alcalinas o recargables.
- 4. Por favor evite la luz fuerte directa al sensor de huellas, para que los leds infrarrojos no se distorsionen.
- 5. Los ajustes de la cerradura están establecidos en 10 segundos para el modo de espera; si no hay actividad, la cerradura se apagará después de 10 segundos.
- 6. Mantenga su huella limpia cuando utilice la cerradura.

# **Apariencia**

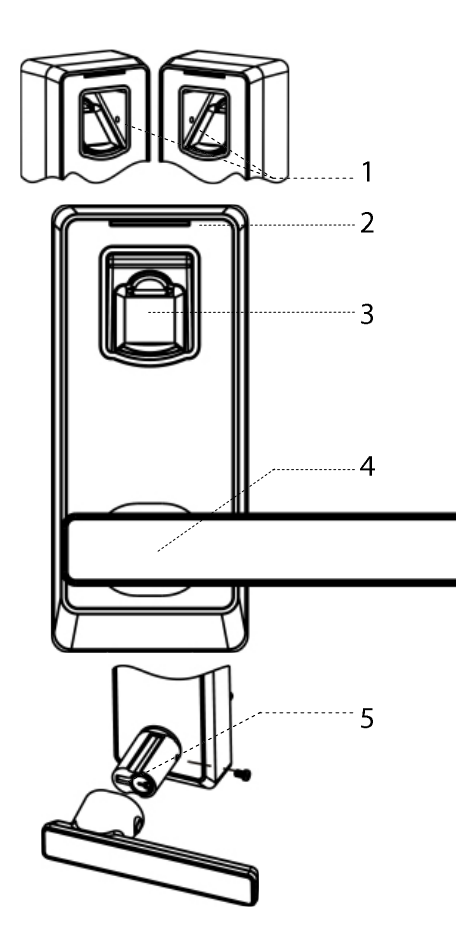

- 1. Agujeros de leds infrarrojos
- 2. LED
- 3. Sensor de huella digital
- 4. Manija
- 5. Ranura de la llave mecánica
- 6. Tapa del área de las baterías
- 7. Área de las baterías
- 8. Botón 3 / Usuario Temporal
- 9. Botón 1 / Usuario Administrador
- 10. LED trasero
- 11. Botón / Borrar usuario
- 12. Botón + / Agregar usuario
- 13. Botón de Reset
- 14. Botón 2 / Usuario Normal
- 15. Interfaz de batería de emergencia de 9V

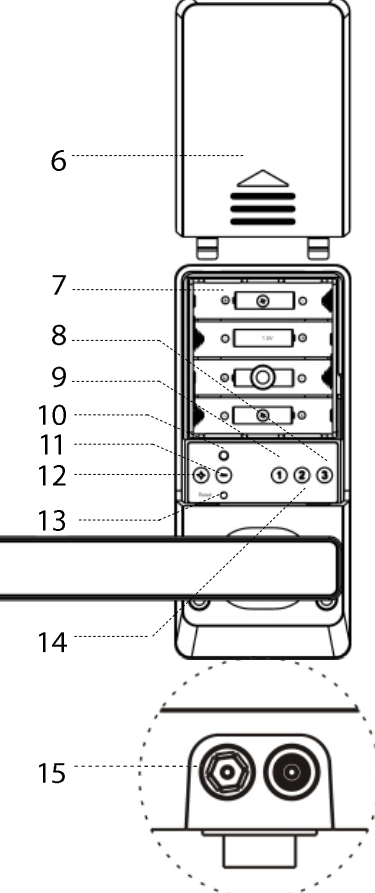

## **Perfil**

Introducción de Usuario

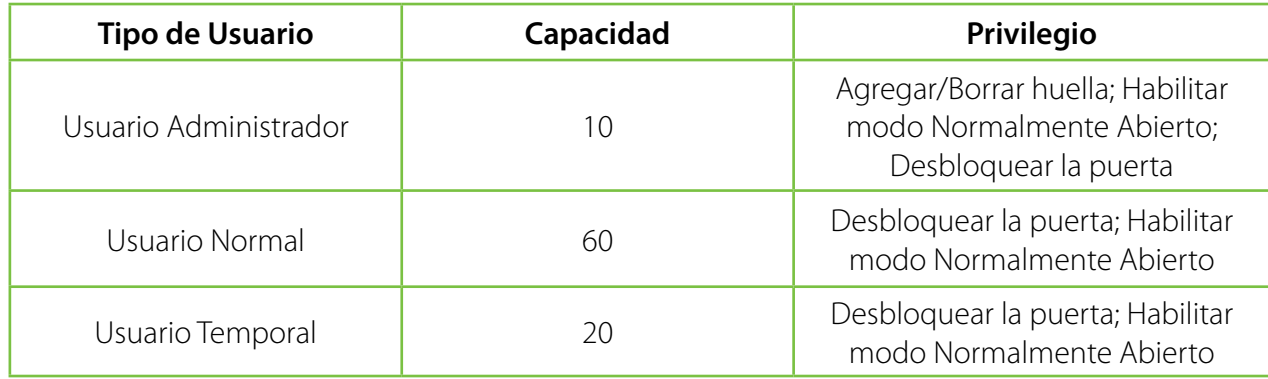

## Definición de Botón

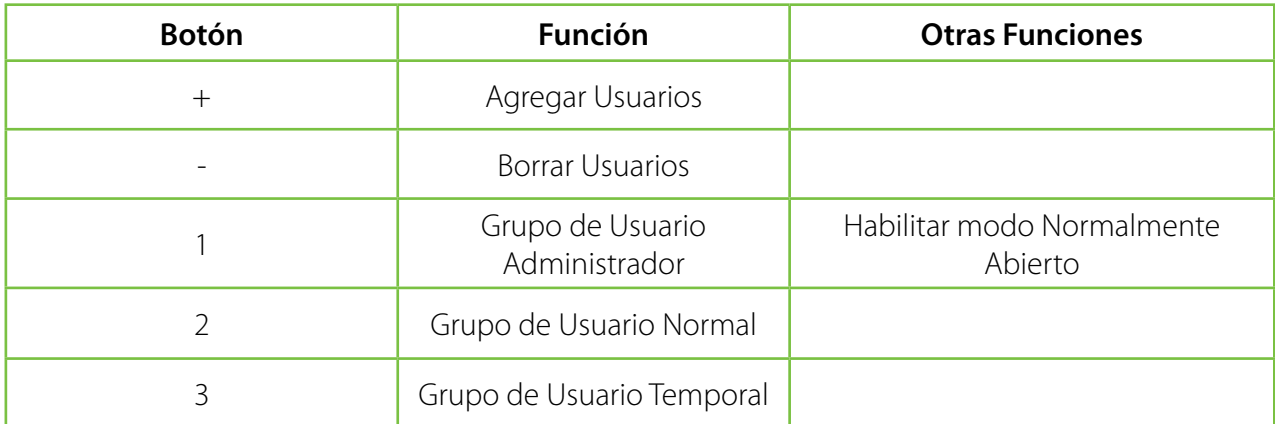

# Indicador de Estado de la Cerradura

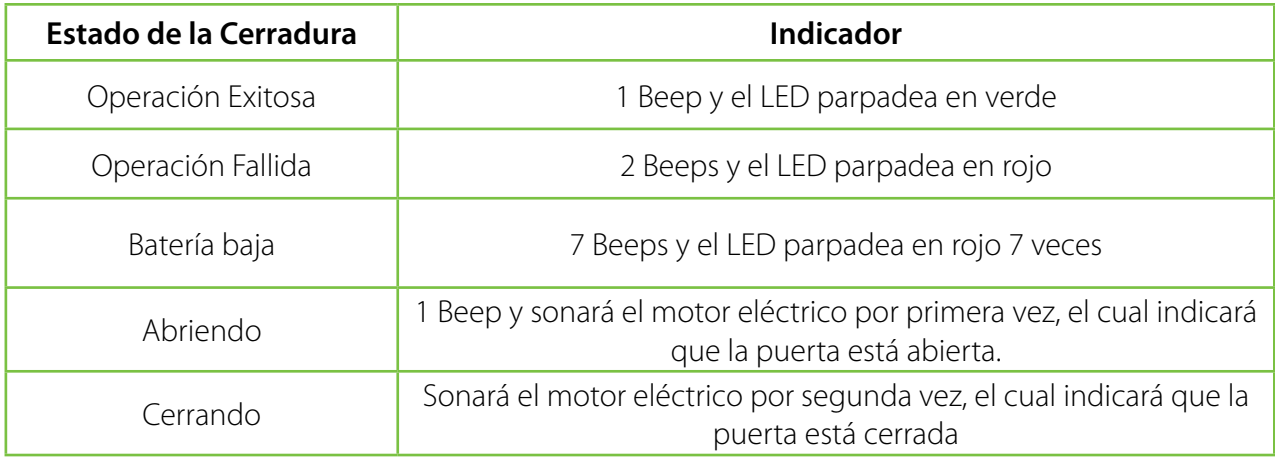

## **Inicializar la Cerradura**

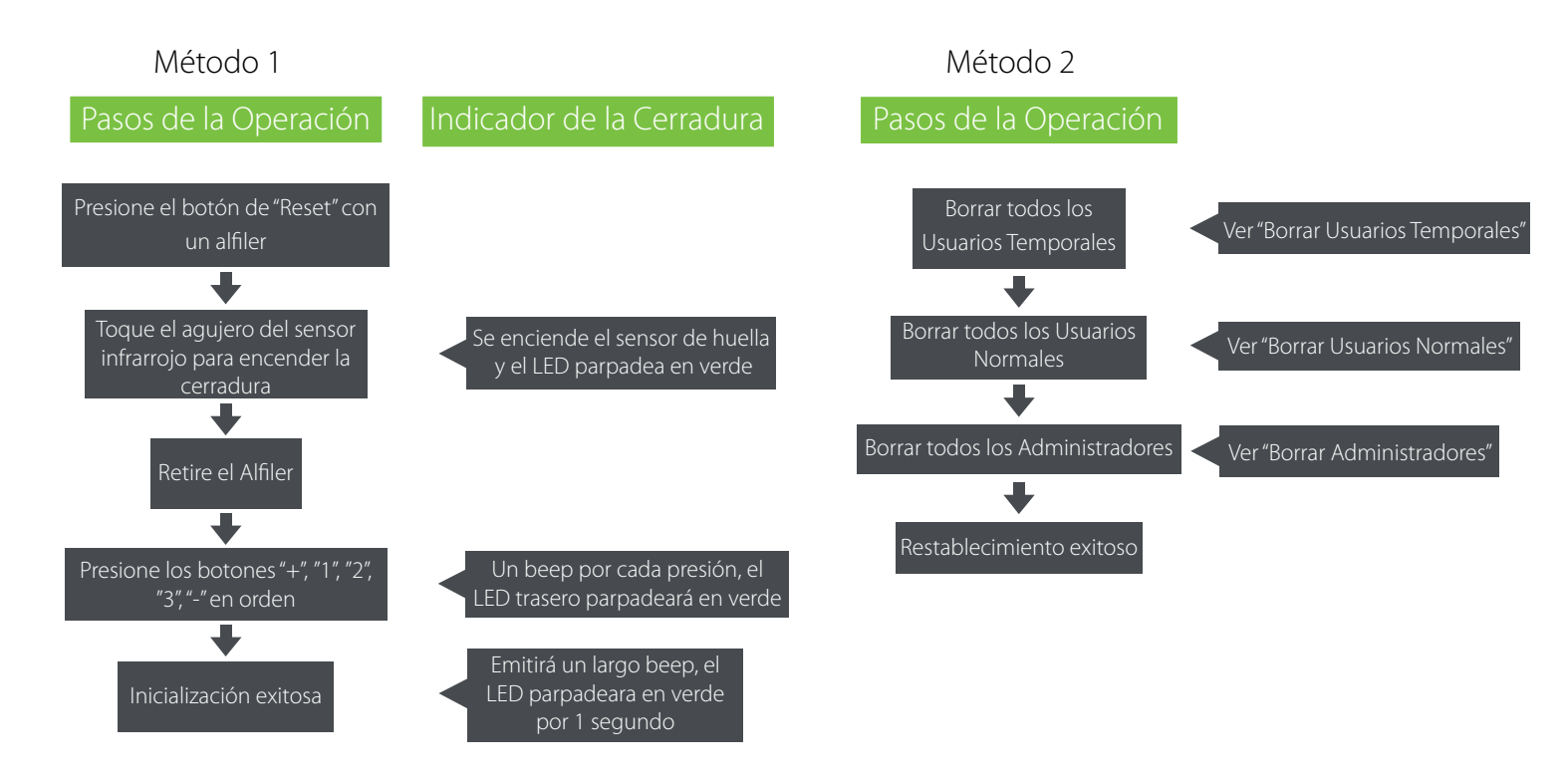

#### **Nota:**

 La cerradura será restaurada a los valores de fábrica después de la inicialización, y la puerta se podrá abrir con cualquier huella.

### ¿Cómo usar la llave mecánica?

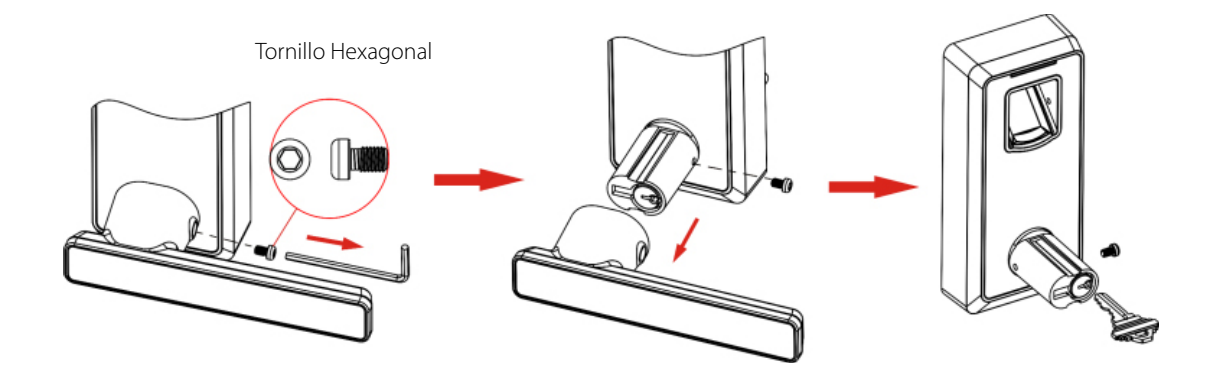

¿Cómo usar la batería de emergencia de 9V?

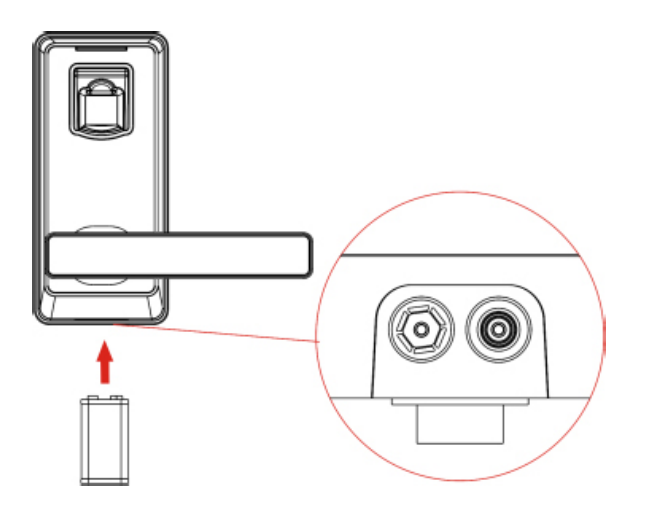

# **Guía de Operación para Registrar el Primer Administrador**

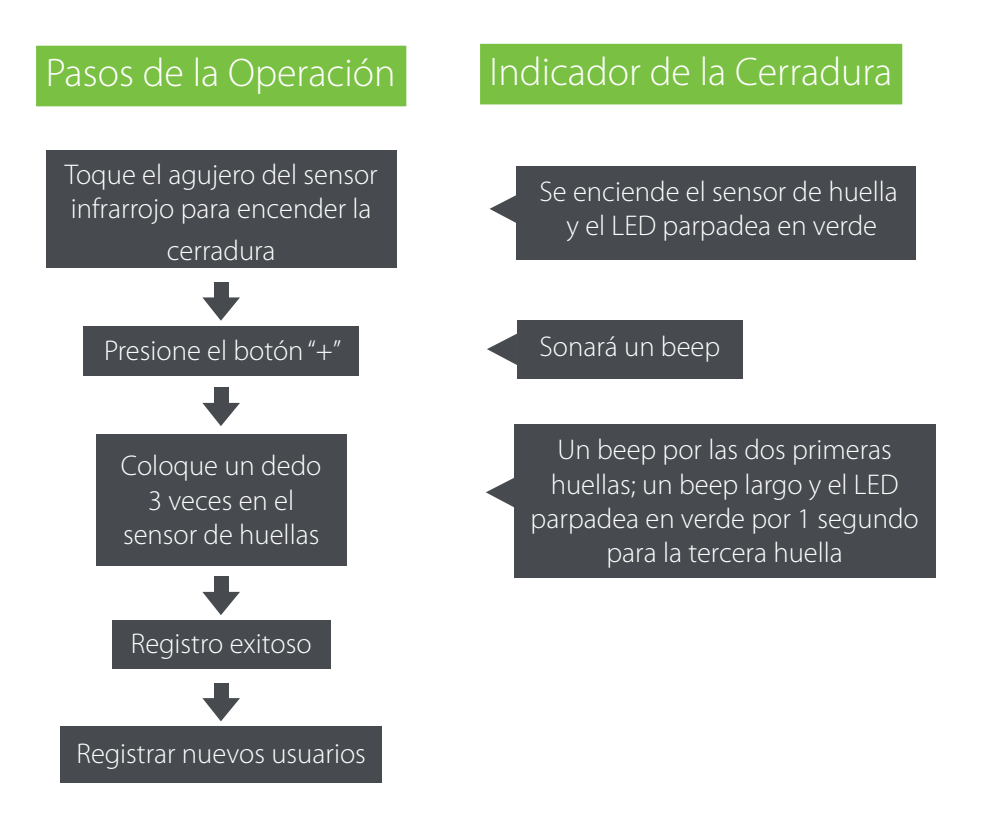

#### **Nota:**

1. El primer usuario será el primer administrador automáticamente por defecto.

2. El grupo de Administradores soporta 10 usuarios: Todavía puede registrar 9 nuevos administradores en el siguiente paso.

## **Guía de Operación para Registrar Otro Administrador**

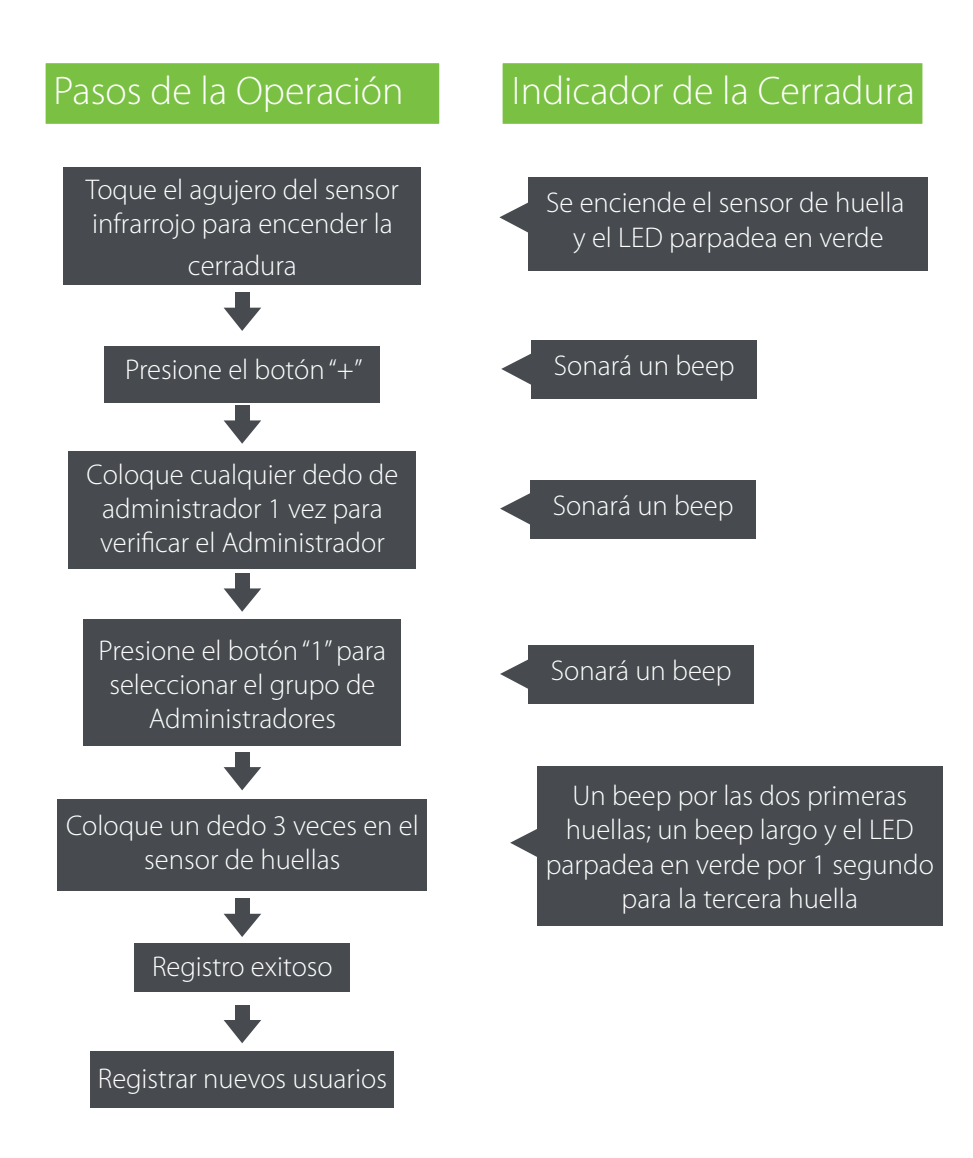

#### **Nota:**

1. El grupo de Administradores soporta 10 usuarios: Todavía puede registrar 9 nuevos administradores en el siguiente paso.

## **Registrar Usuario Normal**

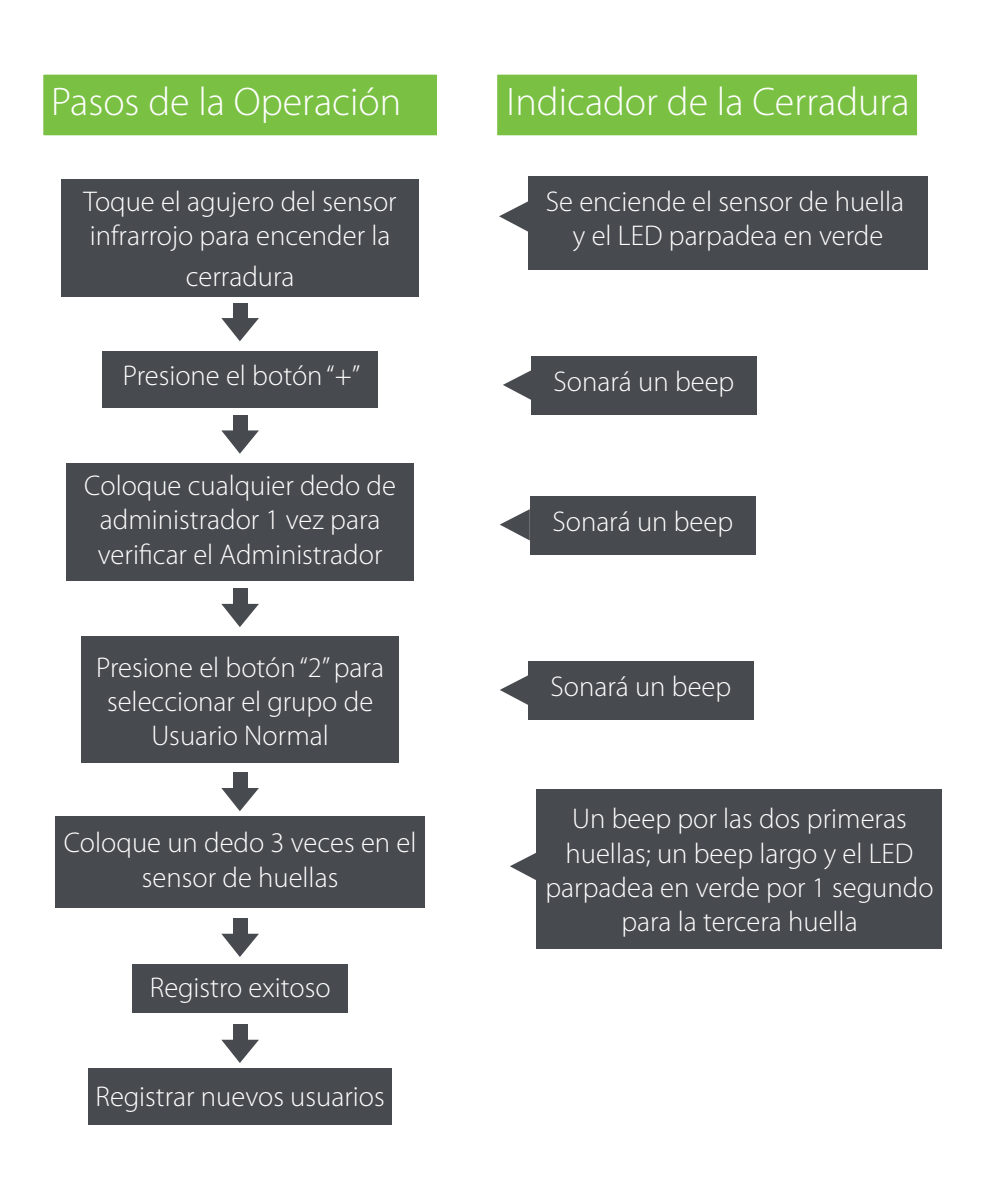

#### **Nota:**

1. El grupo de Usuario Normal soporta 60 usuarios.

## **Registrar Usuario Temporal**

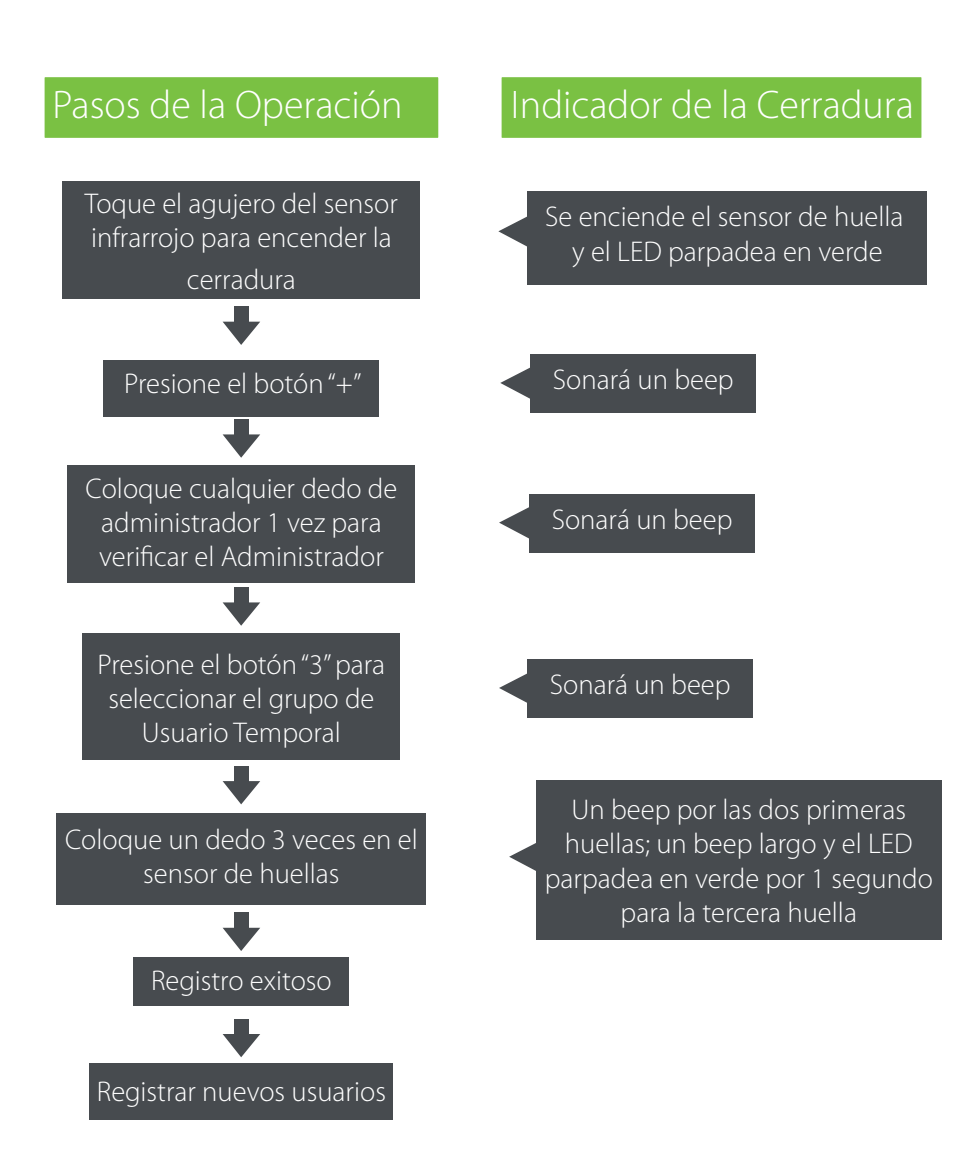

#### **Nota:**

1. El grupo de Usuario Temporal soporta 20 usuarios.

## **Borrar el Grupo de Usuario Temporal**

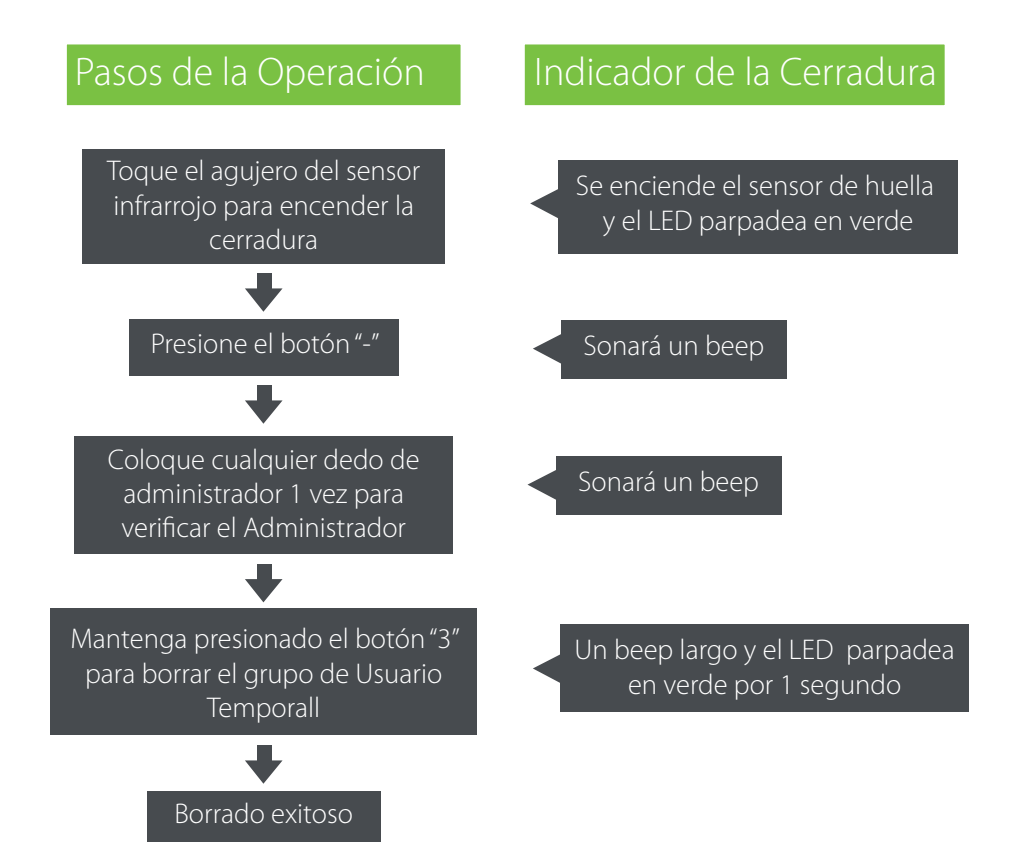

#### **Nota:**

Todas las operaciones de borrado son válidas solo por grupo.

## **Borrar el Grupo de Usuario Normal**

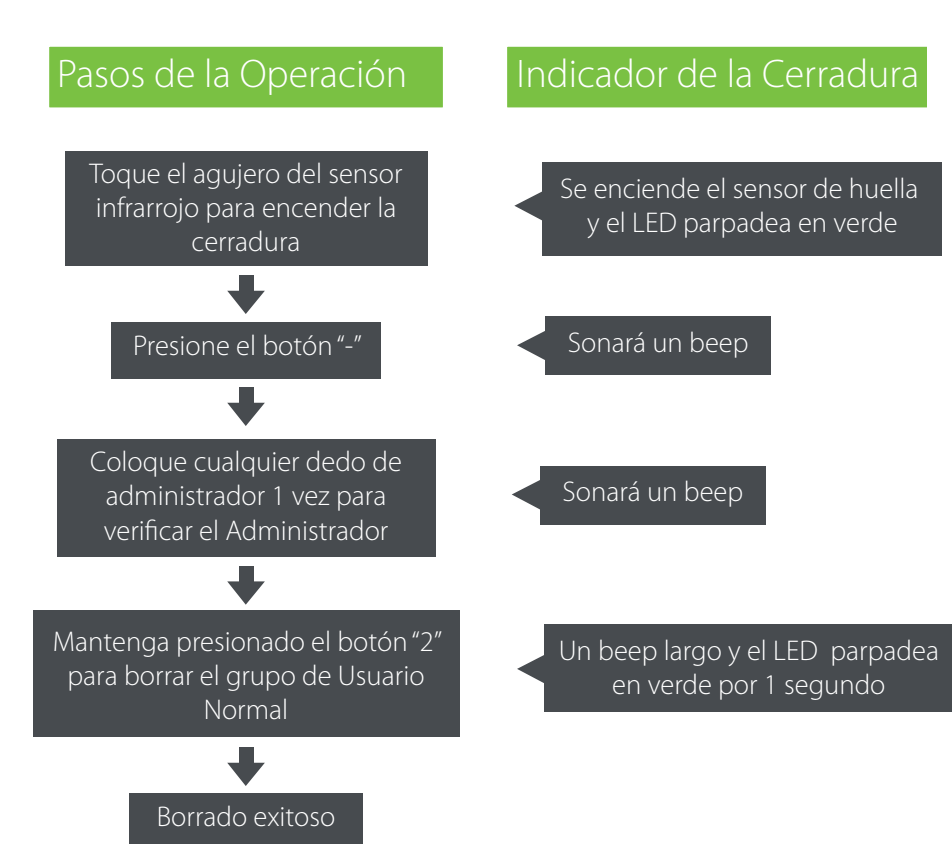

## **Nota:**

Todas las operaciones de borrado son válidas solo por grupo.

## **Borrar el Grupo de Administrador**

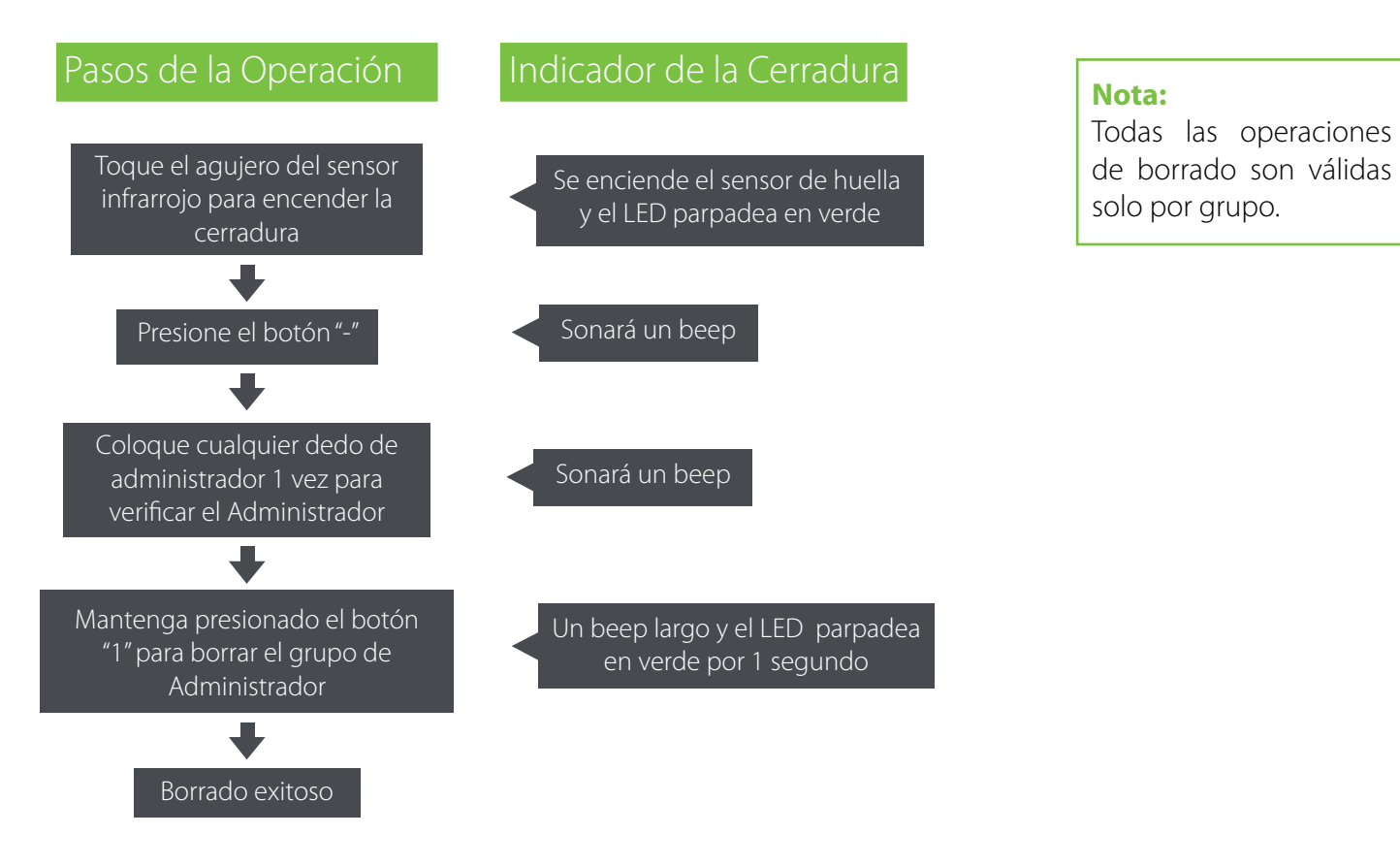

## **Habilitar o Deshabilitar el modo Normalmente Abierto**

Habilitar modo Normalmente Abierto

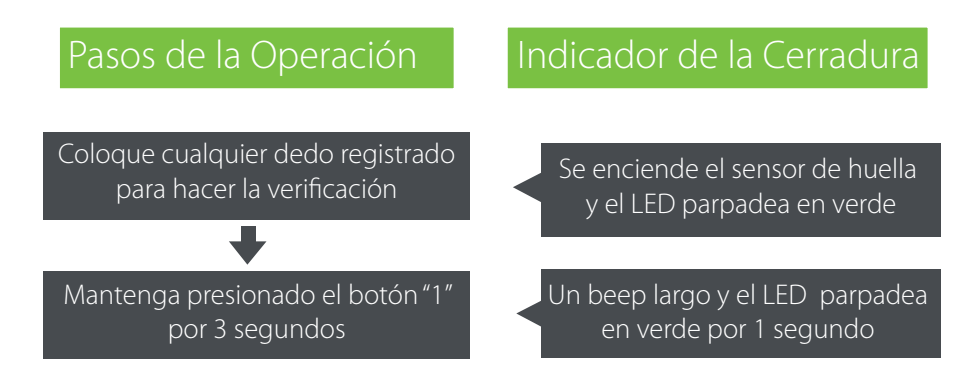

**Nota:** Coloque cualquier dedo registrado una vez para deshabilitar.

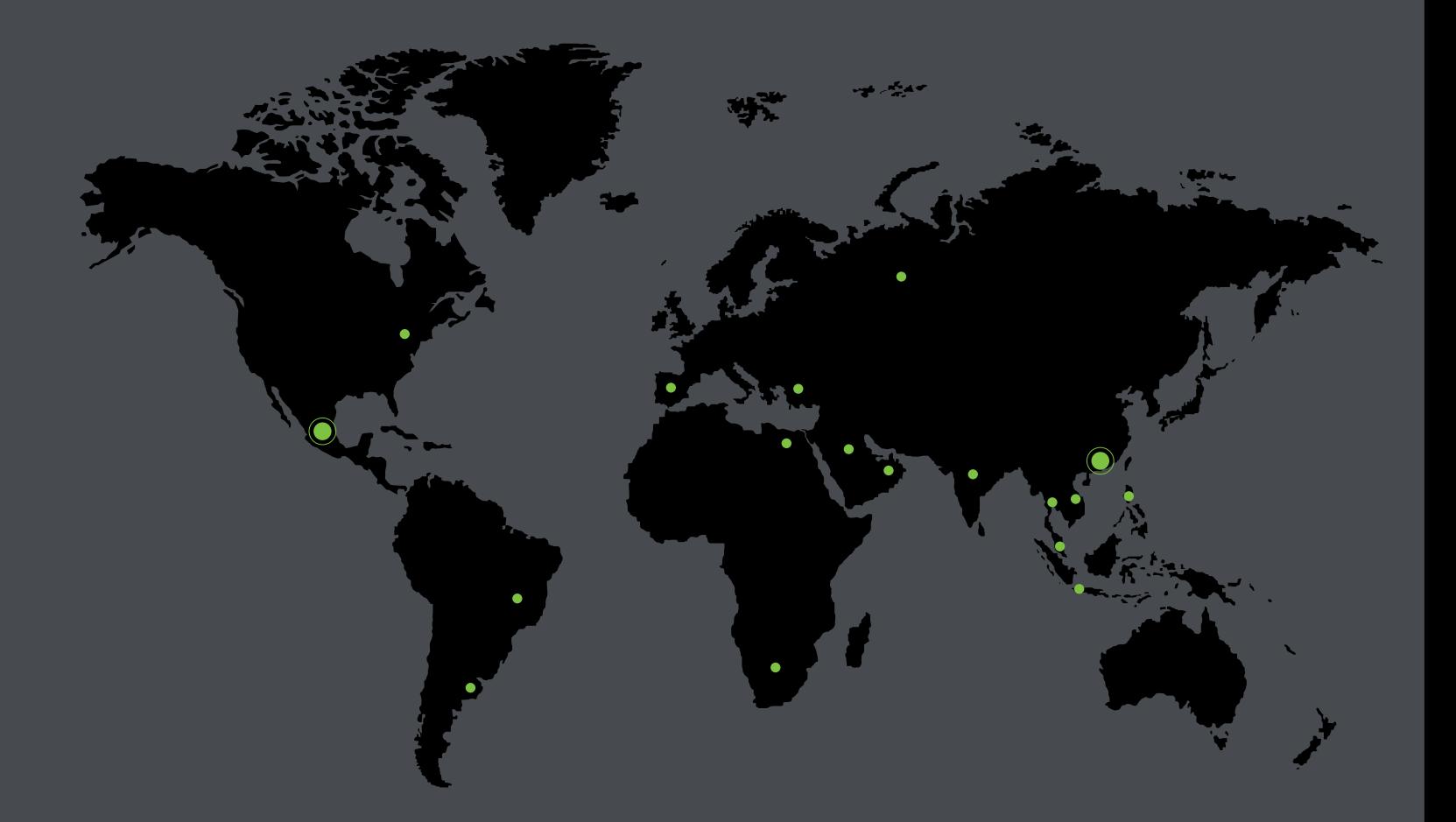

German Centre 3-2-02, Av. Santa Fe No. 170, Lomas de Santa Fe, Delegación Alvaro Obregón, 01210 México D.F. Tel: +52 (55) 52-92-84-18 www.zktecolatinoamerica.com www.zkteco.com

© Copyright 2014. ZKTeco Inc. ZKTeco Logo is a registered trademark of ZKTeco or a related company. All other product and company names mentioned are used for identification purposes only and may be the trademarks of their respective owners. All specifications are subject to change without notice. All rights reserved.